## <span id="page-0-2"></span>特殊属性编辑器

[1.描述](#page-0-0) [2.特殊属性编辑器](#page-0-1)

<span id="page-0-0"></span>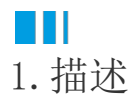

在活字格中,有一个特殊的编辑器"公式选择编辑器",您可以选择单元格或者输入公式。

## <span id="page-0-1"></span>a Ti 2.特殊属性编辑器

如果您需要使用这个编辑器,您可以为属性添加活字格自定义的FormulaPropertyAttribute,并设置属性类型为object。

```
public class DemoCellType : CellType
{
     [FormulaProperty]
     public object NotifyNumber
     {
         get; set;
     }
}
```
效果如下:

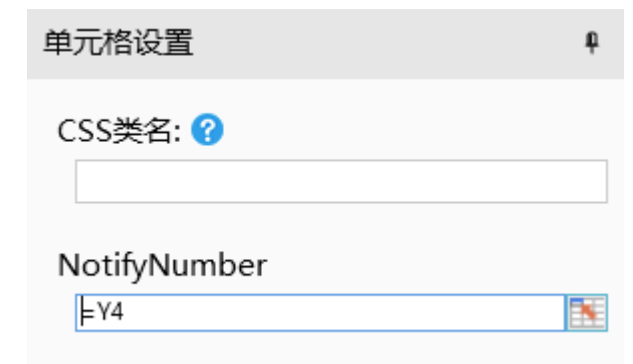

在命令插件中,您还可以在FormulaProperty特性中添加参数OnlySupportCell来设置只支持选择单元格。

```
public class DemoCommand : Command
{
     [FormulaProperty(true)]
    public object FormulaProperty { get; set; }
}
```
如果您定义OnlySupportCell为true,而选择了单元格区域或者函数时,在命令提交时,会弹出如下错误信息:

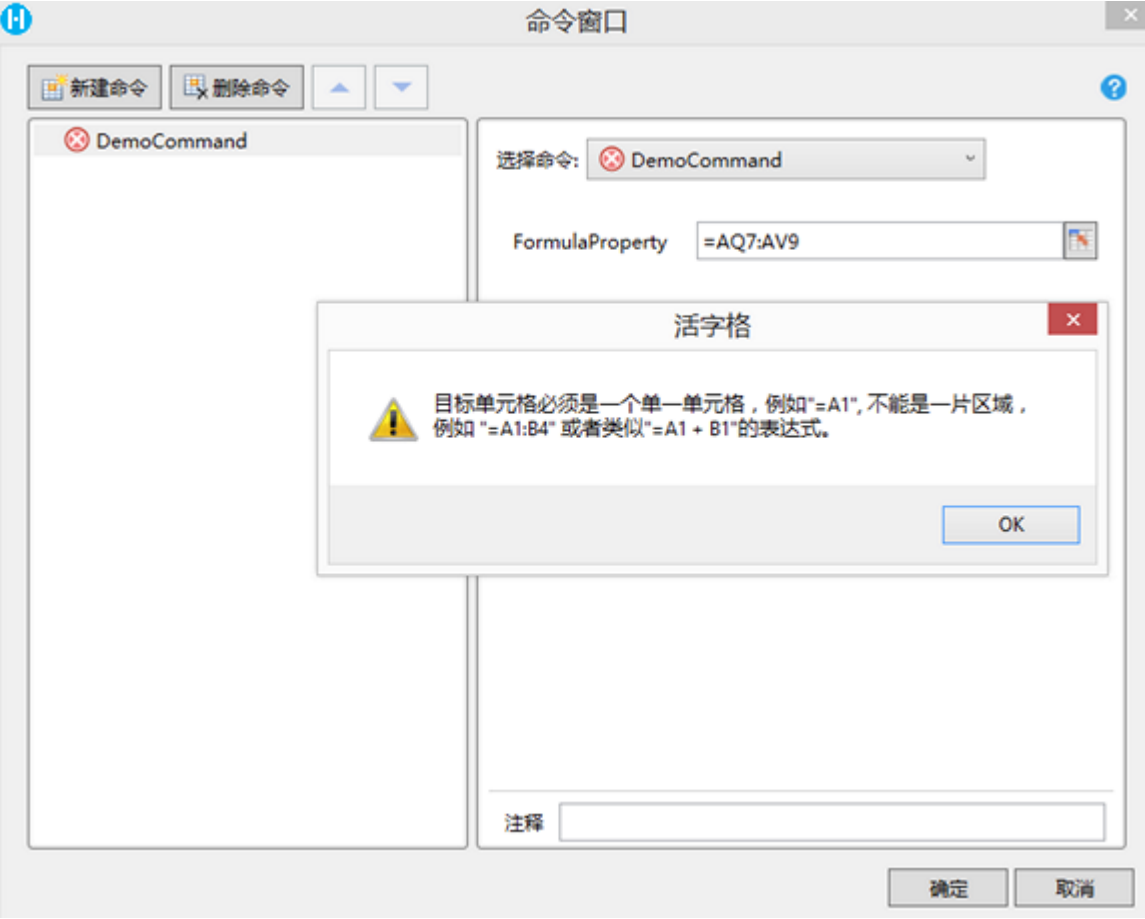

[回到顶部](#page-0-2)